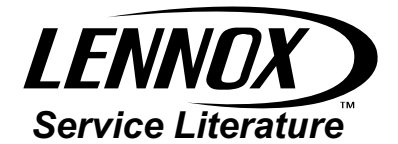

## UNIT INFORMATION

Corp. 0627-L5 10/2017 (Supersedes 5/2017)

## **IMC LonTalk® Module**

#### **GENERAL**

The IMC LonTalk® module allows communication between the Lennox IMC M1-7 (version 5.02 and higher) or M1-8 controller and a LonWorks<sup>®</sup> network. The module translates input and output variables between the Lennox protocol and the LonTalk® protocol.

The IMC LonTalk® Module has been developed to communicate with building automation systems. The functional profiles are proprietary in content and will require the integrator to use the datapoint information included in this manual.

A Lennox zone sensor or a LonTalk® network zone sensor may be used to send the zone temperature to the IMC.

#### **Table of Contents**

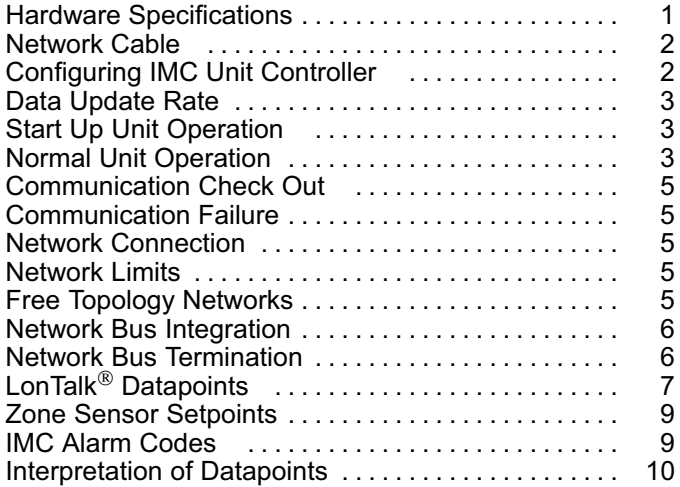

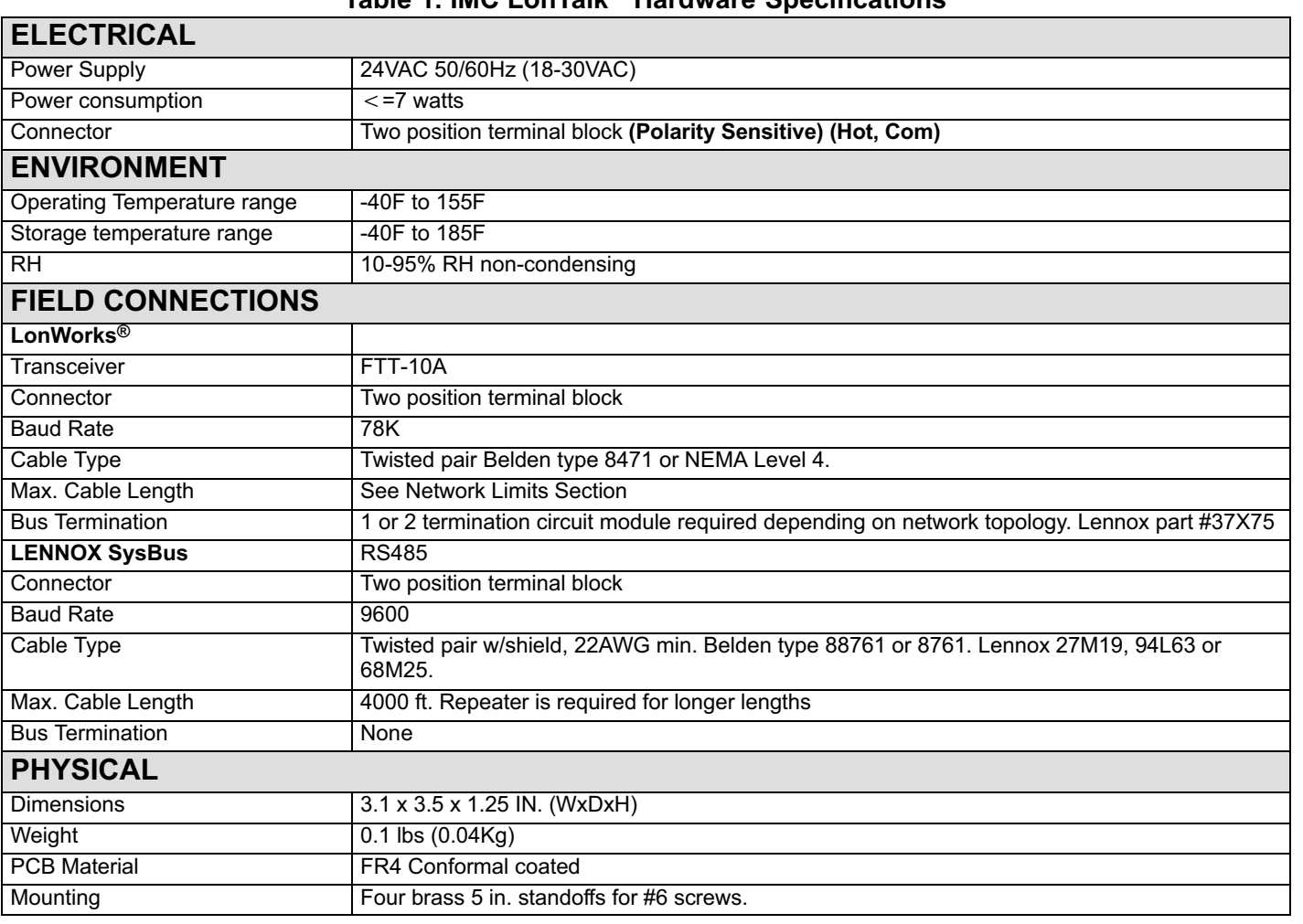

#### **Table 1. IMC LonTalk**® **Hardware Specifications**

<span id="page-1-0"></span>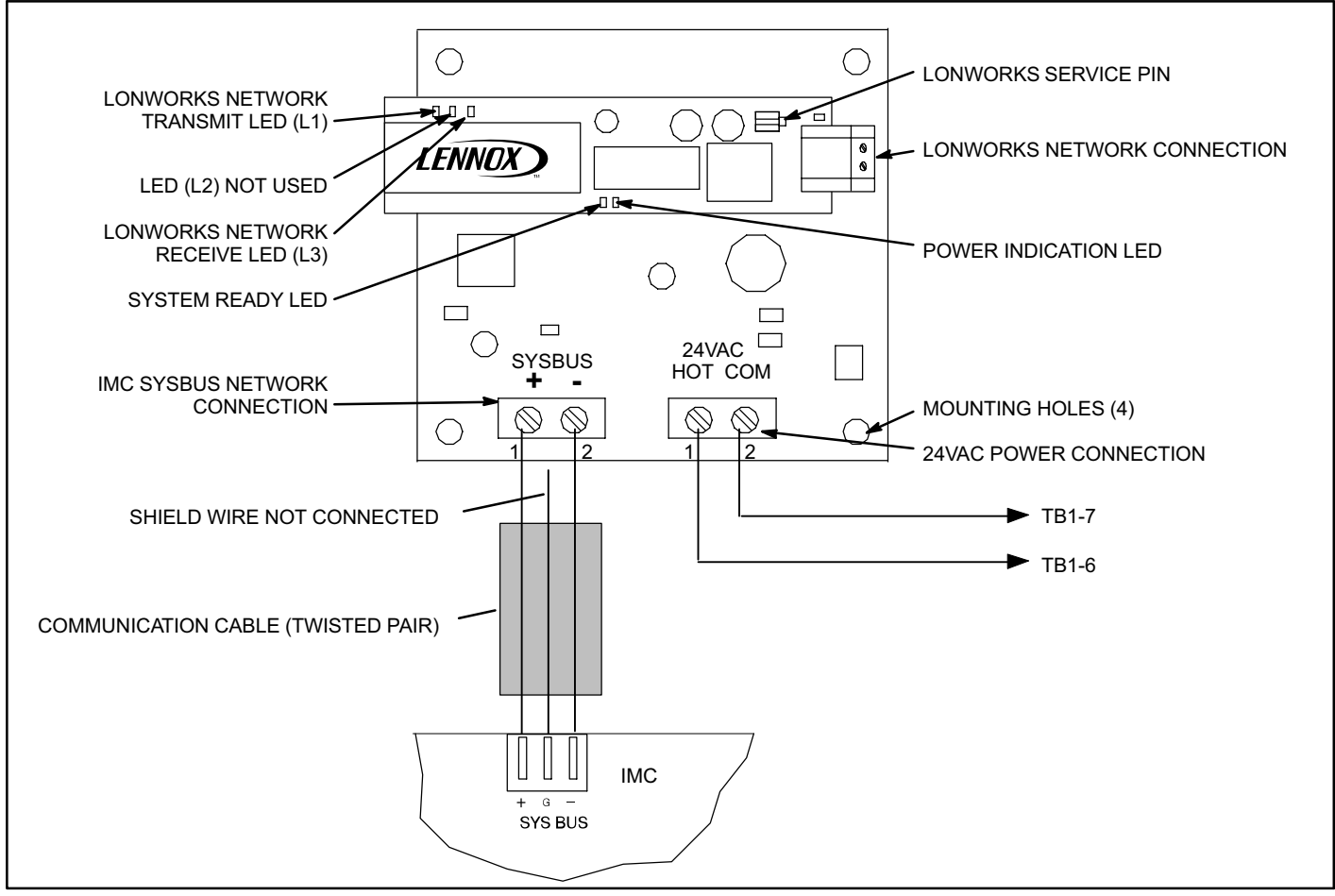

## **Figure 1. LonTalk® Module and Connections**

## **Network Cable**

The LonWorks® TP/FT-10 network requires Echelon qualified twisted-pair communication cables such as Belden 8471 or NEMA Level 4 cables (see figure 1).

Other Echelon approved equivalent cables may also be used depending on the application. The Belden<sup>®</sup> 8471 or NEMA Level 4 cables are rated for plenum use.

The network cable should be routed using best practices to avoid induced noise. Do not route alongside power lines, or in proximity to high voltage or high frequency devices, such as ignition controls and variable frequency drives. The average temperature of the wire must not exceed 131°F (55°C).

# **IMPORTANT**

**A qualified systems integrator with adequate training and experience is required to integrate and commission the IMC LonTalk® module into a third party LonWorks® building automation system. A Lon-Works commissioning software tool is required to commission the LonWorks network.**

## **Configuring the IMC Unit Controller**

#### **ECTO Settings**

Use the IMC pushbutton and DIP switches to manually adjust the following control parameters (see IMC manual). A PC can also be used with Unit Controller software and a PC converter.

#### **Lennox Zone Sensor Installed:**

- 1. Set ECTO 6.01 to option 3 (zone sensor system mode with return air sensor back-up).
- 2. Set ECTO 6.17 to option 1 (continuous blower during occupied).
- 3. Set ECTO 6.02-6.05 as specified (back-up occupied and unoccupied heating and cooling setpoints).

#### **LonTalk® Zone Sensor Installed:**

- 1. Set ECTO 6.01 to option 3 (zone sensor system mode with return air temperature back-up).
- 2. Set ECTO 6.17 to option 1 (continuous blower during occupied).
- 3. Set ECTO 5.27 to option 2 (network zone sensor option).

#### **IMC Settings**

1. Be sure the occupied 24 VAC input is energized by adding a jumper wire between TB1-8 and 9. In the event that communication is lost between the IMC

<span id="page-2-0"></span>LonTalk module and the IMC, the IMC will operate in the occupied mode and use the occupied backup setpoints.

2. Change IMC UNIT ADDRESS DIP switch to 2. See figure 2 and 3.

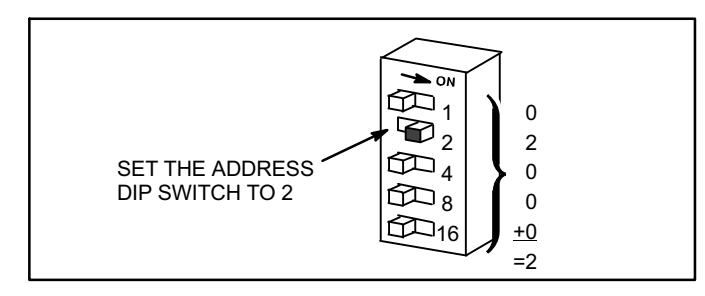

**Figure 2. Address DIP Switch**

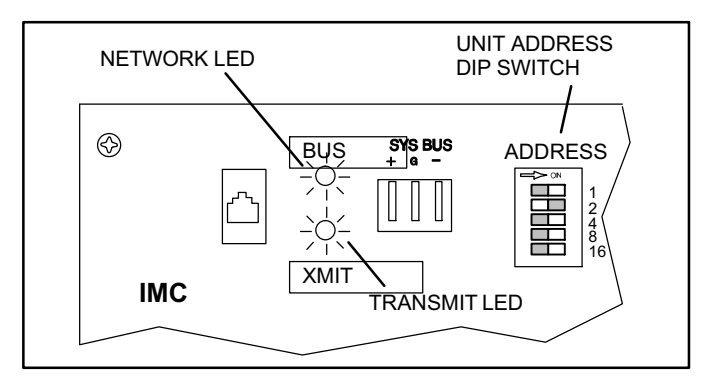

### **Figure 3. IMC LEDs**

#### **Technical Assistance**

For assistance contact Lennox Technical Support at 800-453-6669.

#### **IMC Version Required**

This module requires a rooftop unit IMC M1-7 (version 5.02 or higher) or M1-8. An IMC upgrade kit is available for earlier M1-7 versions. M1-6 and earlier IMC versions cannot be upgraded for use with the LonTalk module. M1-8 displays version when powered up in the scrolling text (may need to clear error codes). For displaying version on M1-7:

- 1. Locate IMC board in compressor area. Refer to IMC manual provided with rooftop unit.
- 2. Set the MODE DIP "UNIT TEST" and "RECALL" switches to "ON". See figure 4.
- 3. The IMC LEDs will display the current IMC version.
- 4. Be certain to return the "UNIT TEST" and "RECALL" switches to "OFF" after viewing the version number. Communication to the IMC is interrupted while these MODE DIP switches are "ON".

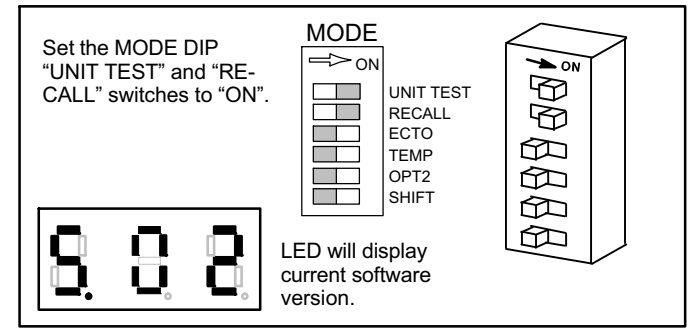

#### **Figure 4. Check Software Version and Address**

#### **Data Update Rate**

If a LonTalk Zone Sensor is installed (ECTO 5.27), the nvi-SpaceTemp point must be updated periodically. If nvi-SpaceTemp is not updated for a period of 5 minutes, the IMC will go into the back-up modes described in the "Lon-Talk Connection Failure" section.

**It is highly recommended that the nviSpaceTemp variable, if it is used, be updated at least every 2 minutes.**

**Acknowledged service, also known as critical binding, must be used for all points of control.**

**Start Up Unit Operation—Before LonWorks® Network is Commissioned** 

#### **Lennox Zone Sensor Installed:**

Two minutes after power-up (ECTO 5.25), the IMC will operate the unit based on the IMC ECTO unoccupied backup setpoints (heating =  $60^{\circ}$ F, cooling =  $85^{\circ}$ F) and current zone temperature read by the Lennox zone sensor.

After commissioning, the LonWorks

setpoint can be used. If not commissioned, then the IMC backup set points will continue to be used.

#### **LonTalk Zone Sensor Installed:**

Prior to commissioning, neither LonWorks setpoint nor sensor data are available. The unit will be off.

Five minutes after power-up, the IMC will operate the unit based on the IMC ECTO unoccupied backup setpoints (heating =  $60^{\circ}$ F, cooling =  $85^{\circ}$ F) and the current zone temperature read by an additional Lennox zone sensor if installed. If the Lennox zone sensor is not installed, the IMC return air temperature sensor is used as backup (ECTO 6.01).

#### **Normal Unit Operation—After LonWorks® Network Is Commissioned**

The occupancy of the space can be determined using any combination of the following control points: -

- LonWorks Network scheduling -
- Manual override -
- Space occupancy sensor

#### **Lennox Zone Sensor Installed:**

The unit is off for up to two minutes after power-up (ECTO 5.25) unless the LonWorks Network sends a setpoint. The unit will operate based on this setpoint and the temperature from the Lennox zone sensor.

In addition to control points, space occupancy can be manually overridden using a Lennox zone sensor equipped with an optional after hours switch.

#### **LonTalk Zone Sensor Installed:**

The unit is off for up to five minutes after power-up unless the LonWorks Network sends a setpoint and LonTalk zone sensor data. The unit will operate based on this setpoint and temperature data.

#### <span id="page-4-0"></span>**Communication Check**

Use table 2 as a guide once the IMC and LonTalk Module are connected and powered. See figure 8.

#### **Table 2. IMC to LonTalk® Module Communication**

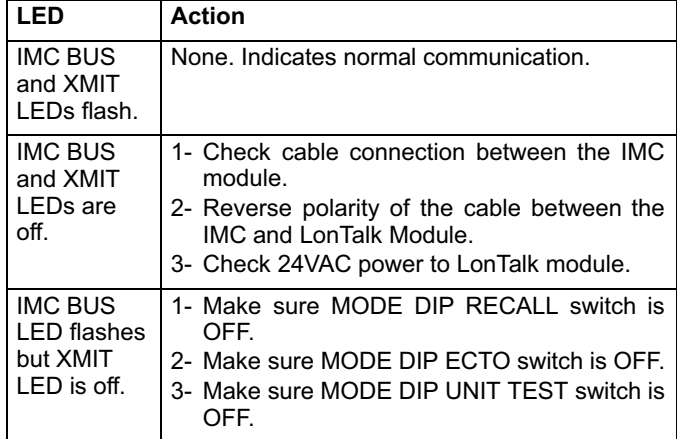

Use table 3 as a guide once the LonWorks network is set up and operating.

## **Table 3. LonWorks® Network Communication**

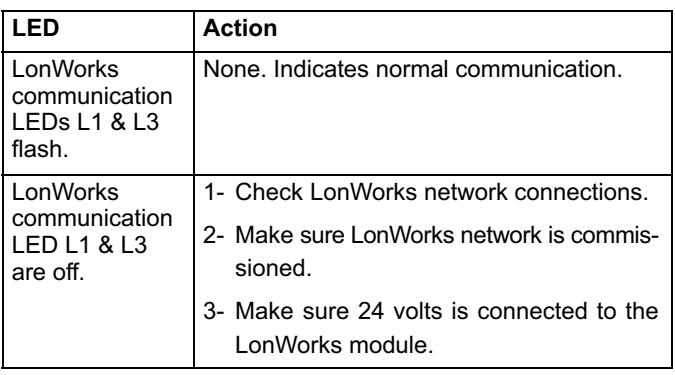

#### **Connection Failure**

Control following a connection failure depends on where the failure occurs, and which input device has been used. **Table 4. Connection Failure**

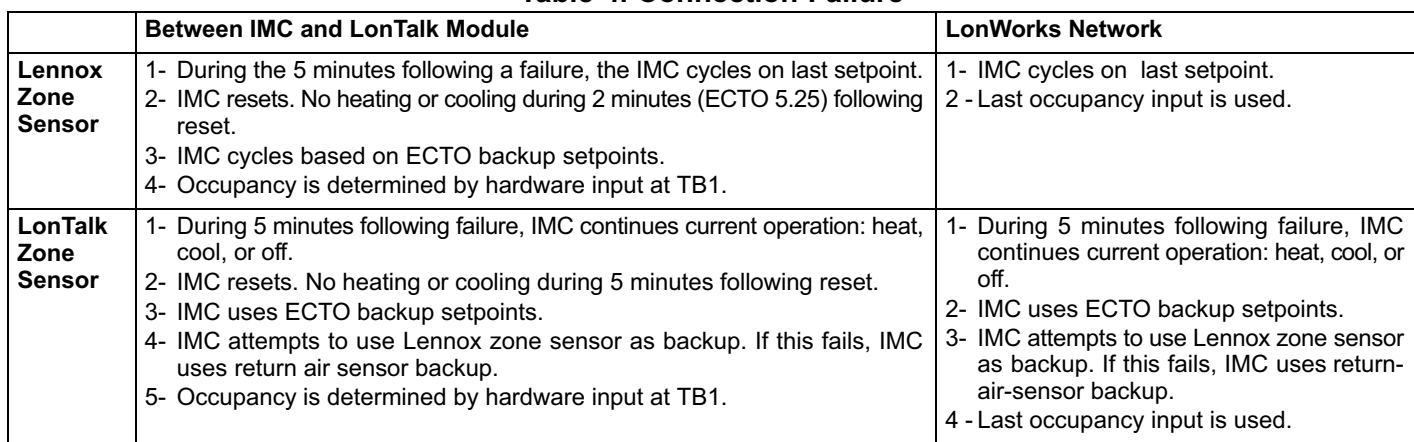

## **Network Connection**

The IMC LonTalk module has an FTT-10A Free Topology Transceiver for network communication. This transceiver is based on the ANSI/EIA/CEA 709.1 and 709.3 standards. The FTT-10A transceiver network supports free topology wiring and will accommodate bus, star, loop, or any combination of these topologies. The module can be located at any point along the network wiring. This capability simplifies system installation and makes it easier to add nodes when required.

#### **Network Limits (Free Topology)**

The LonWorks TP/FT-10 free topology network is limited

to a maximum of 64 nodes per segment. The maximum total bus length and the maximum node-to-node length is 1640 ft. (500m) for Belden 8471 or NEMA Level 4. Maximum lengths are less for other smaller wire size cables.

Only one termination circuit module is required at any location along the network. Refer to Echelon LonWorks FTT-10 Transceiver User's Guide for additional details.

#### **Free Topology Networks**

Free topology segments require a termination circuit for proper performance. Only one termination circuit module is required at any location along the network. See figure [5](#page-5-0).

<span id="page-5-0"></span>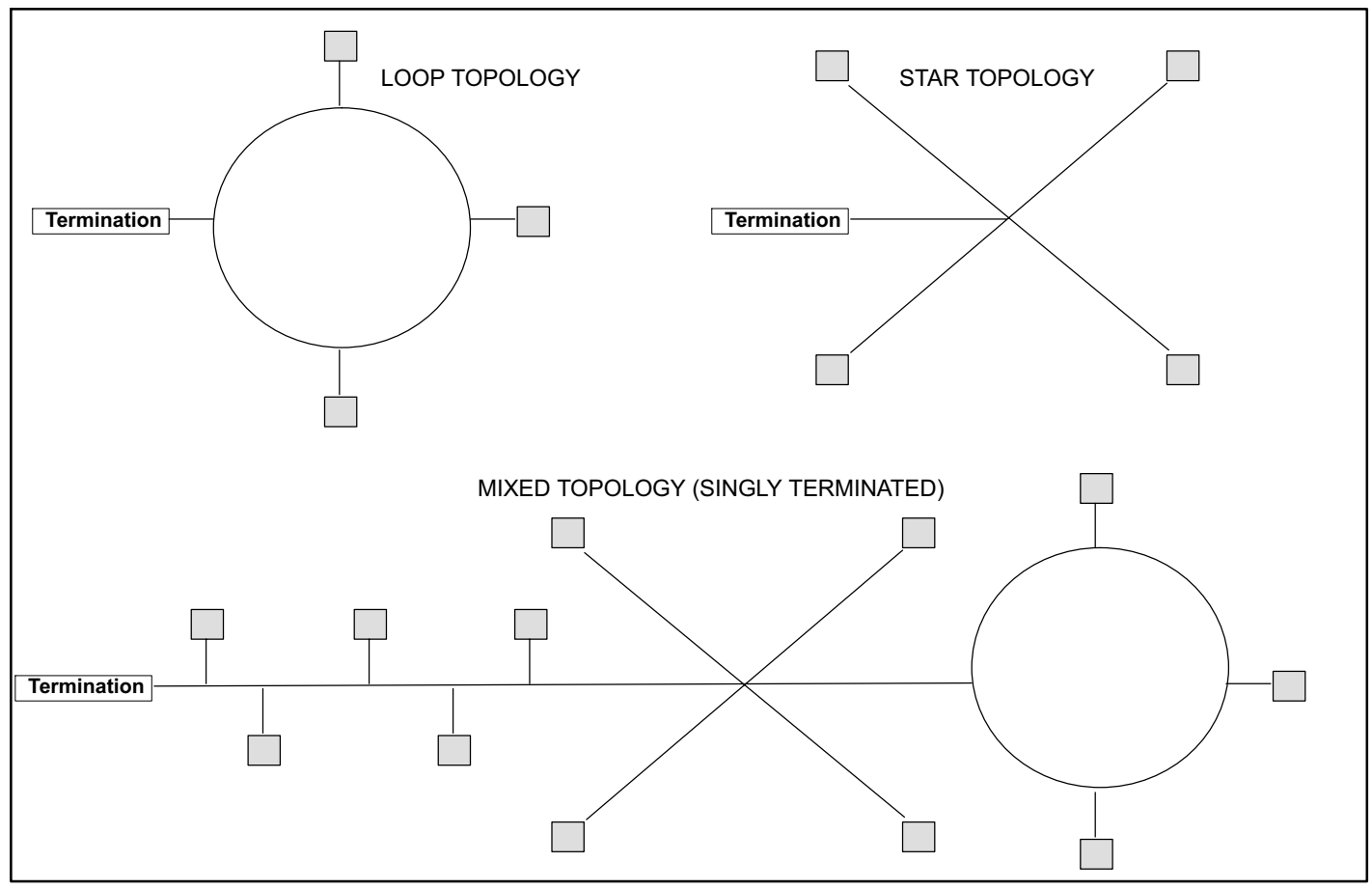

**Figure 5. Free Topology Networks**

## **Network Limits (Doubly-Terminated Topology)**

The LonWorks TP/FT-10 Doubly-Terminated topology network is limited to a maximum of 64 nodes per segment. The maximum total bus length is 8900ft. (2700m) for Belden 8471 type cable or 4600ft (1400m) for NEMA Level 4 cable type. Maximum bus lengths are less for other smaller wire size cables.

The maximum stub length is 9.8 ft. (3m). In many cases this bus network is connected in a daisy chain manner where the bus is wired directly to each node, so stub length is zero.

Two termination circuit modules (37X75) are required for each segment. One must be located at each end of the network. See figure 6.

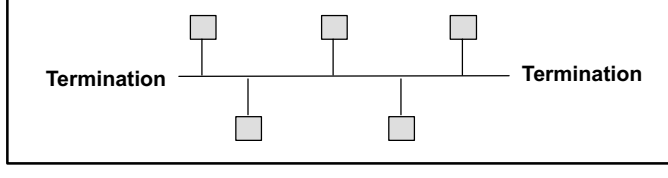

**Figure 6. Doubly Terminated Topology**

#### **Network Bus Integration**

A network configuration tool such as LonMaker® is required to commission the LonWorks® network. Press the service button on the IMC LonTalk<sup>®</sup> module to generate a service message that contains the Neuron ID and all information required to connect it to a system and to configure the module.

Other commissioning methods may be used. The Neuron address is located on the IMC LonTalk module.

An external Interface File (XIF) is available for configuration prior to installation.

#### **Network Bus Termination**

To install the network bus terminal module 37X75, connect the brown and yellow wires to the network bus that requires single termination and connect the brown and orange wire to the network bus that requires double termination. See figure 7. The unused termination module wire must be covered with a wire nut to prevent potential grounding problems.

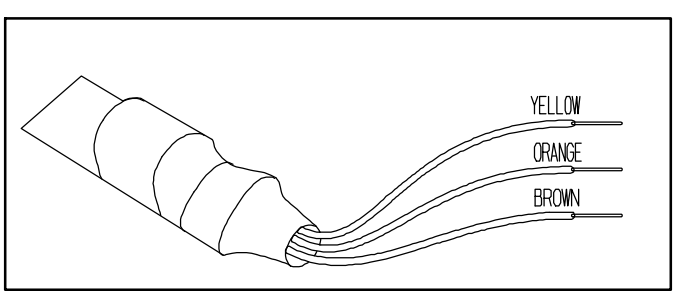

**Figure 7. Network Bus Termination**

### <span id="page-6-0"></span>**LonTalk**® **Data Points - Inputs (Table 5) and Outputs (Table [6](#page-7-0))**

The "nvi" and "nvo" prefixes are for standard LonTalk® variable names, input and output. These names are as found in the Space Comfort Control and Discharge Air Controller LonMark equipment profiles.

er defined, variable names; input and output.

By convention input and output are described from the point of view of the interface module. Inputs are values read by the interface module, and outputs are values written by the interface module.

The "snvi" and "snvo" prefixes are for special, manufactur-

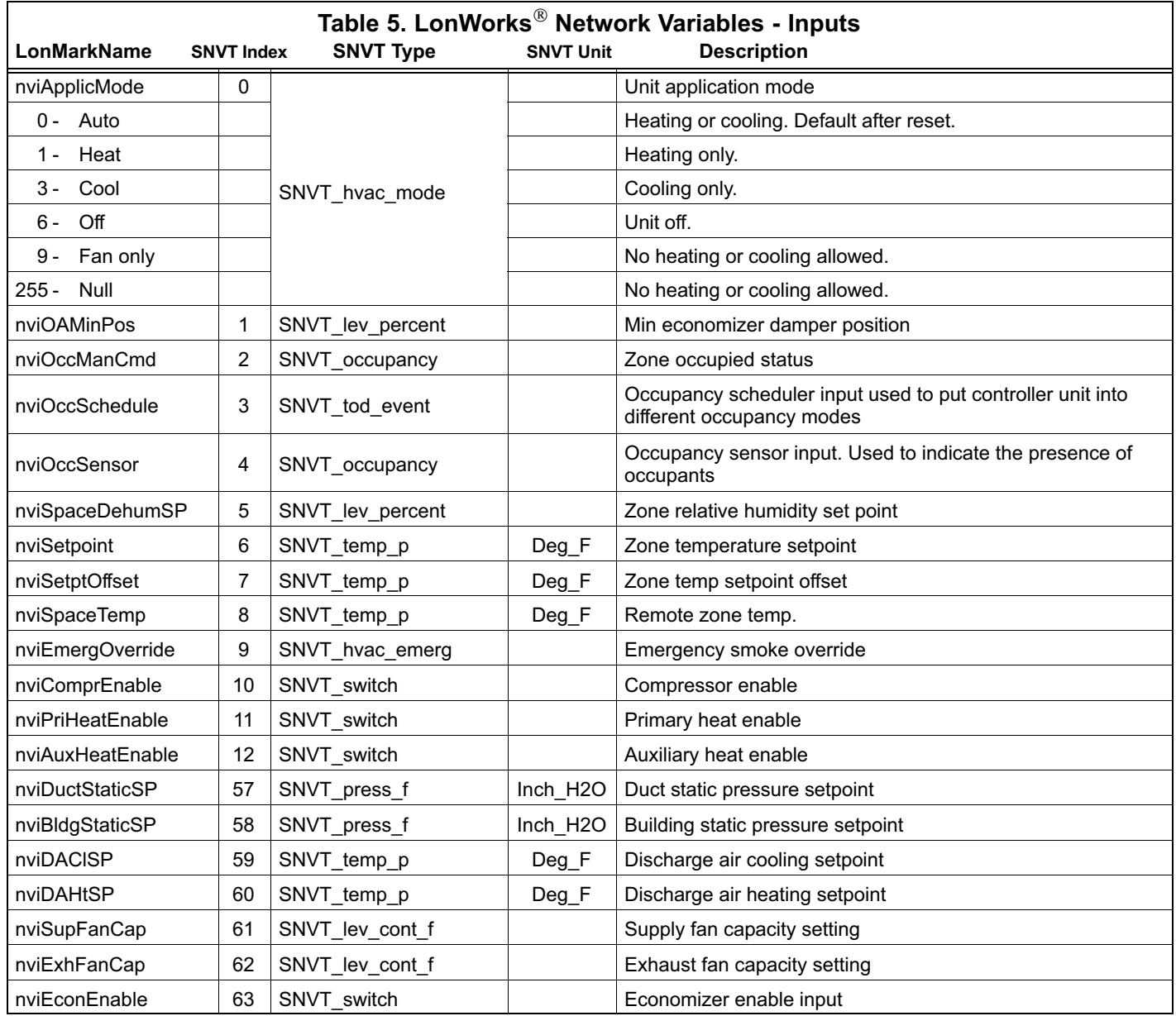

<span id="page-7-0"></span>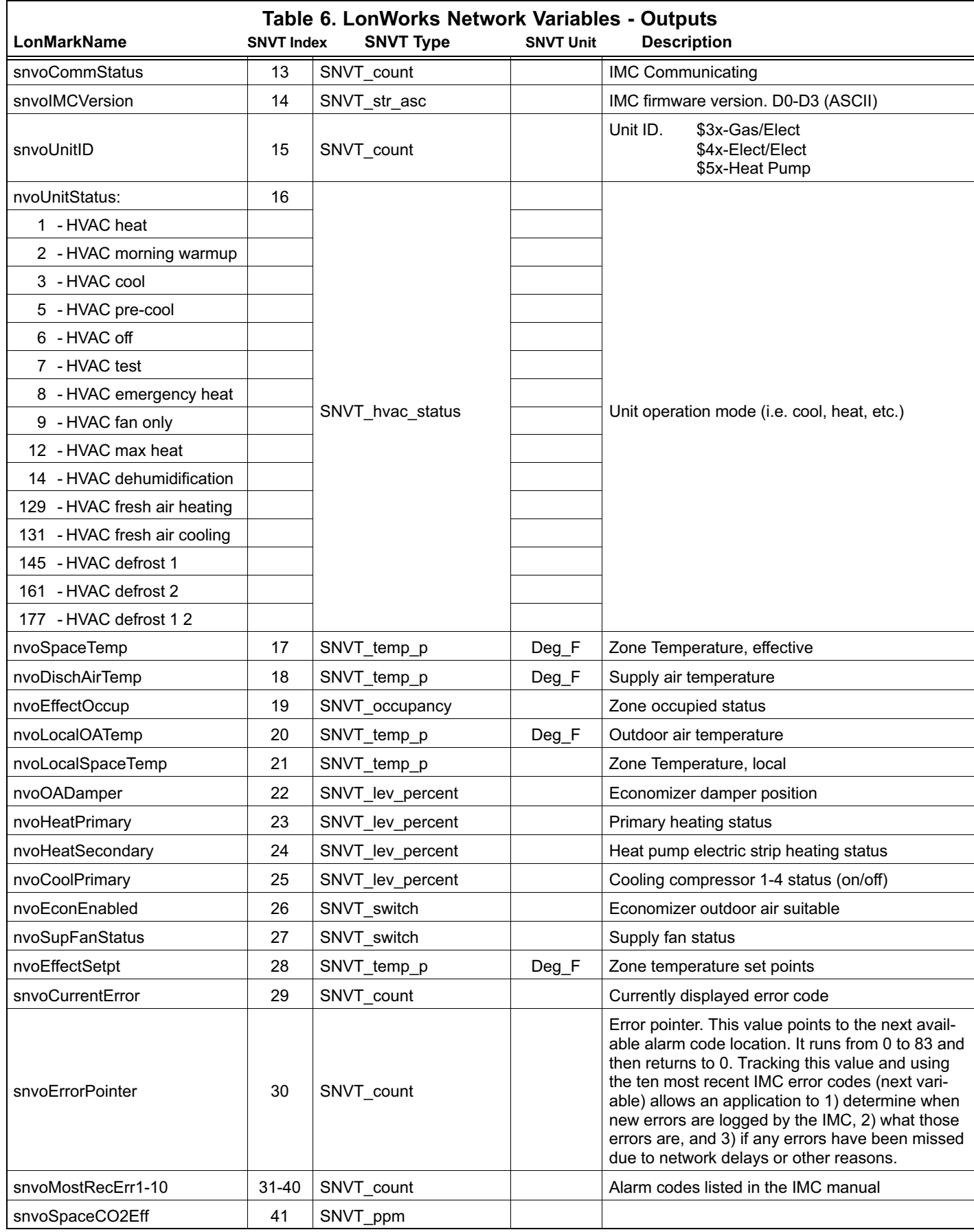

*table continued on next page*

<span id="page-8-0"></span>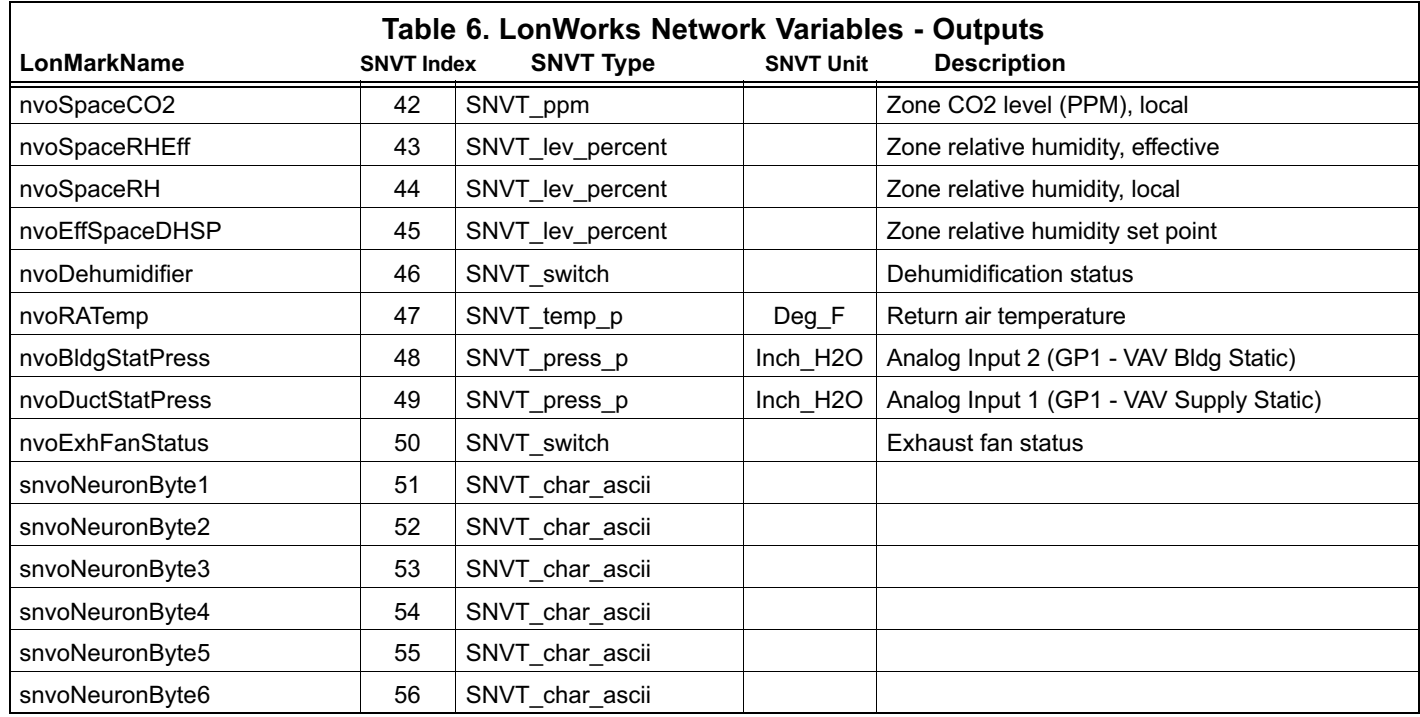

#### **Zone Sensor Setpoints**

The IMC typically uses four setpoints and the zone temperature to operate the unit when a zone sensor is installed.

Because the LonTalk network provides a single setpoint input, the IMC will use the zone temperature and ECTO 6.15 to determine the setpoint in the occupied mode.

During the unoccupied mode, the IMC will use the zone temperature and the difference between ECTO 6.05 and 6.03.

See figure 8 for an example of setpoints when the IMC is operating in default mode.

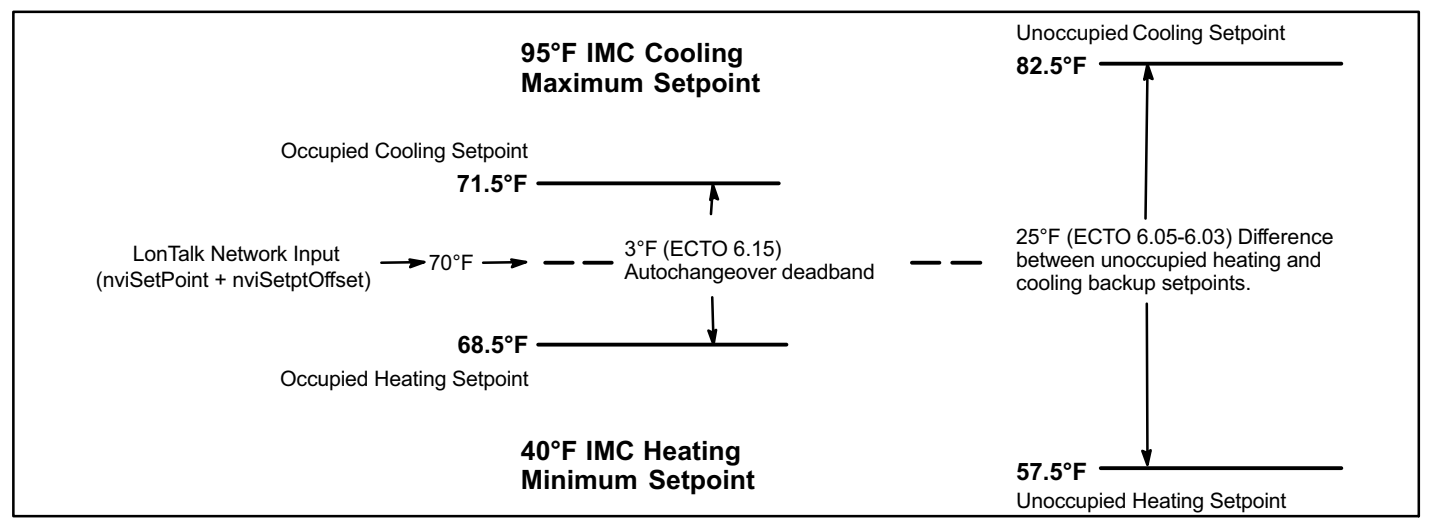

**Figure 8. IMC Default Setpoint Example (Zone Sensor Installed)**

#### **IMC Alarm Codes See the IMC user guide for a list of alarm codes.**

#### <span id="page-9-0"></span>**Interpretation Of Datapoints**

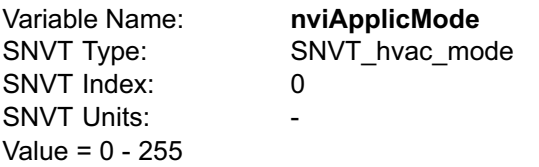

Set the application mode input to Value.

The IMC controller is set locally during commissioning to operate in the remote room sensor control mode (with local or remote room sensor). The LonTalk module does not currently support remote thermostat operation.

(input: Application Mode)

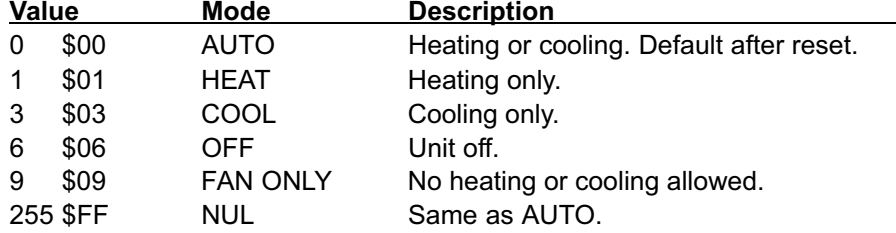

AUTO is the default application mode input. When in a remote room sensor mode, AUTO allows the IMC control to generate heating and cooling demands based on room temperature and room temperature setpoint. Auxiliary functions such as dehumidification or emergency override (i.e. smoke mode) will still operate as needed. Also the blower and exhaust fan functions operate.

HEAT and COOL allow the servicing of only heating or cooling demands.

Application mode OFF is a unit-disable state, causing the controller to become idle, and clearing all outputs and timers. All outputs are kept off while application mode is OFF.

Application mode FAN ONLY disables heating and cooling operation. No effect on fan operation. Return to normal operation with AUTO, HEAT, or COOL.

AUTO is the defaults after reset.

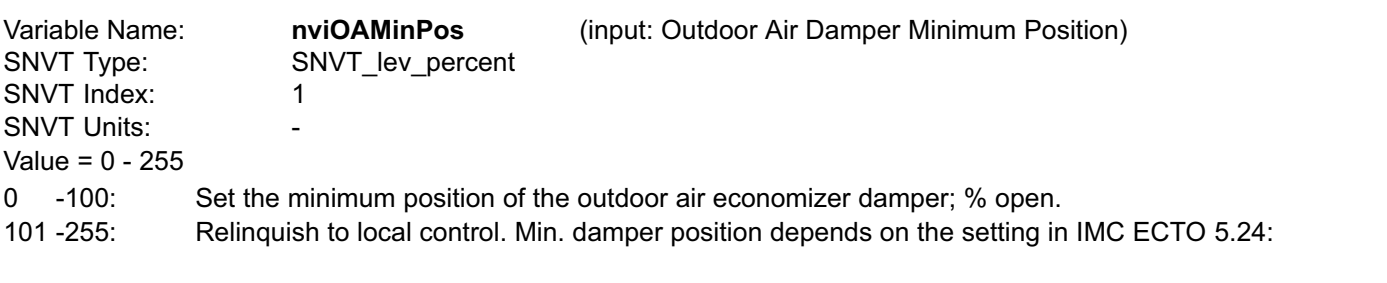

ECTO 5.24

=101: Min. damper position set by potentiometer on economizer control.

<101: Min. damper position set by ECTO 5.24.

The minimum damper position is only effective when the system is occupied and the main blower is running. Otherwise the damper remains closed.

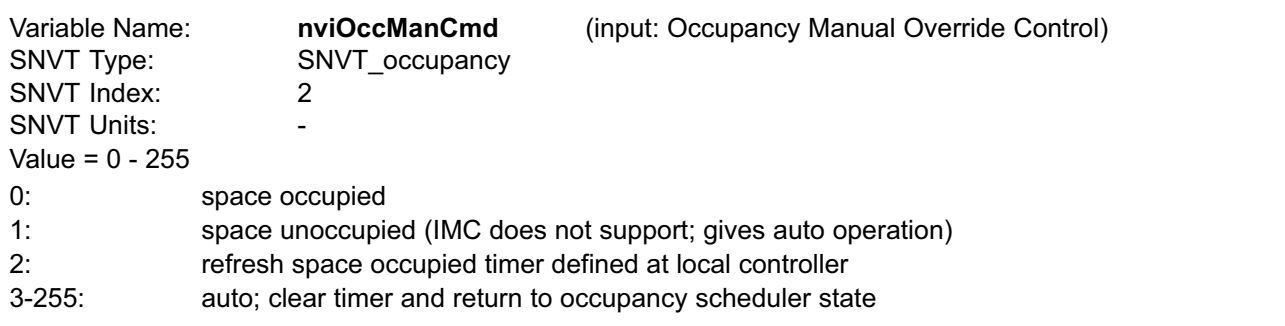

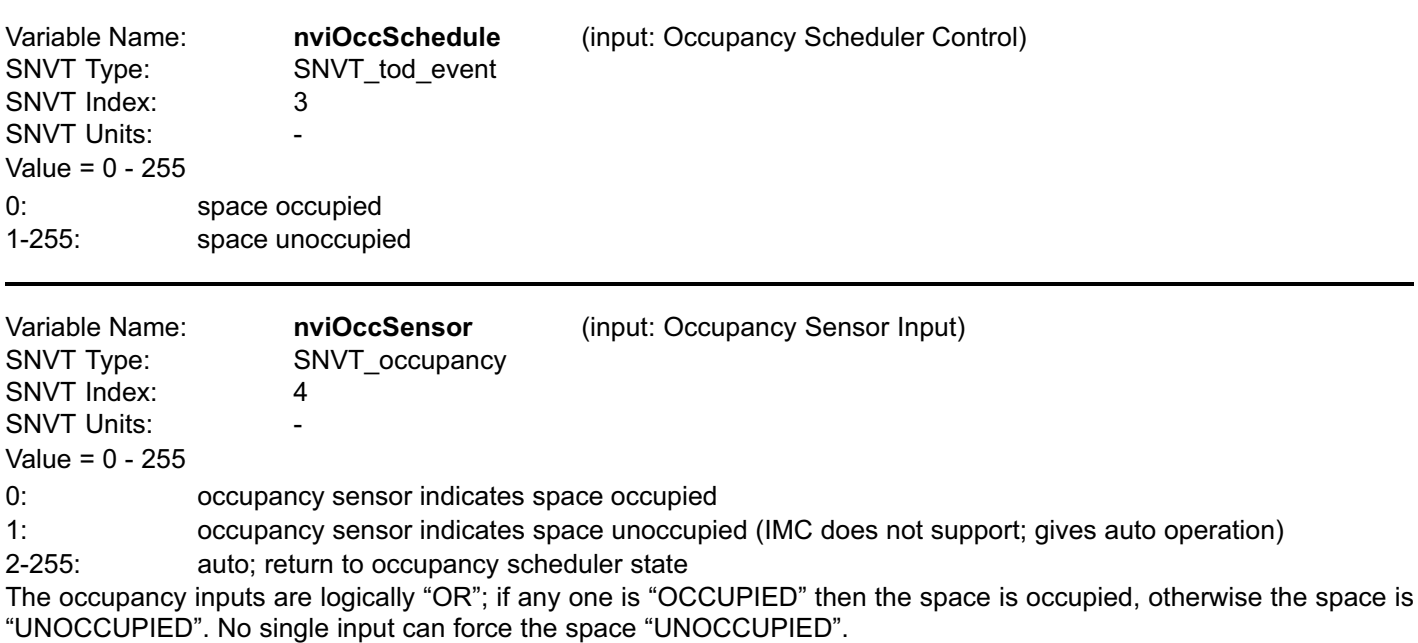

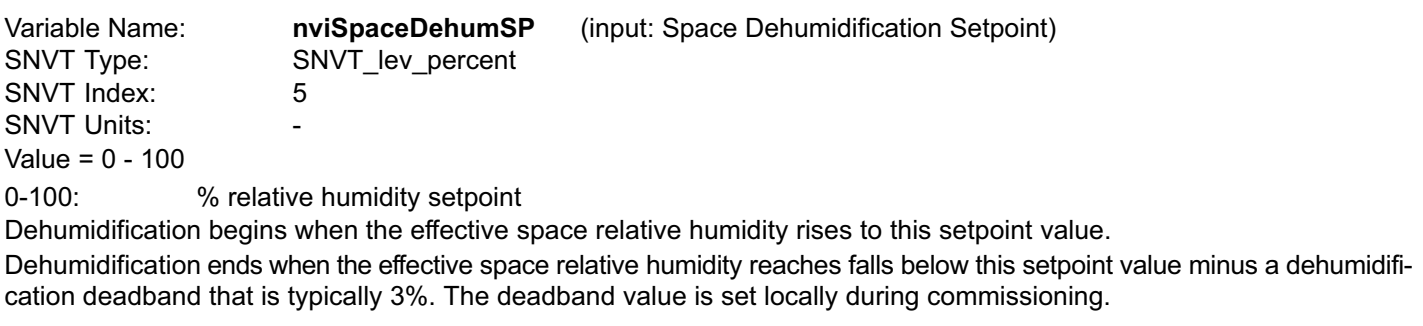

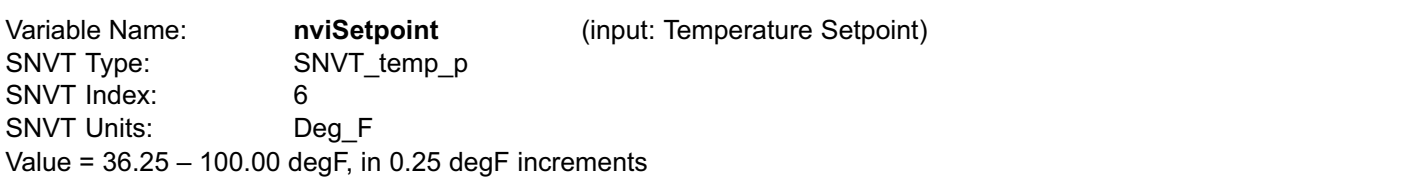

The single-point nviSetpoint (including offset; see below) is converted locally to occupied and unoccupied heating and cooling setpoints. The occupied and unoccupied heating and cooling setpoints are computed to be centered (if possible) on the effective single-point setpoint. This is done while preserving the occupied and unoccupied deadbands, as well as any local restrictions on minimum or maximum values.

The occupied heat/cool auto-changeover deadband value is set locally during commissioning.

The unoccupied heat/cool auto-changeover deadband value is set locally during commissioning by adjusting the backup unoccupied heating and cooling setpoints. The difference between these setpoints will be used as the unoccupied heat/cool auto-changeover deadband value.

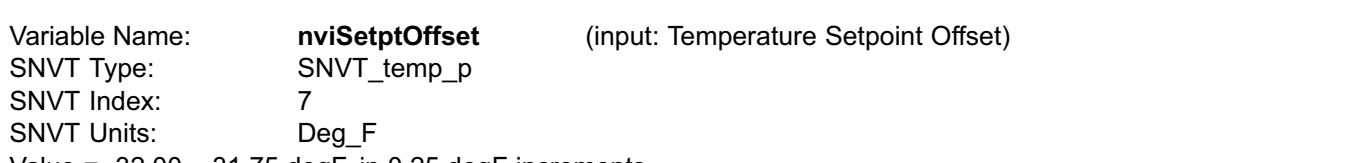

Value = -32.00 – 31.75 degF, in 0.25 degF increments

A signed value added to the Temperature Setpoint (abs) value to provide an effective temperature setpoint. See above regarding deadbands and limits.

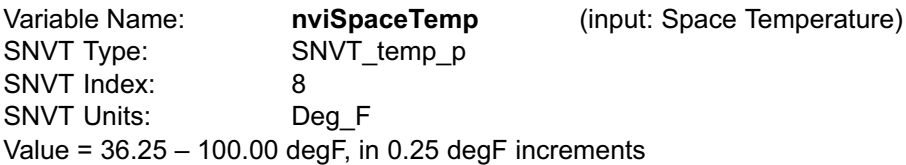

A network value for the space temperature. Heating and cooling demands are generated based on the nviSpaceTemp, and the nviSetpoint and nviSetptOffset values. See above.

When an IMC is commissioned for LonWorks gateway remote room sensor operation, it will wait for 5 minutes following start up to receive space temperature data. The IMC will remain in a no-run mode until data is received, or until the 5 minute period has expired.

If 5 minutes passes without data being received, then the IMC begins to use local data for the space temperature. If a local sensor is connected then it will be used. If not, then a failed-sensor error is recorded and the IMC will enter the backup mode of operation (set locally during commissioning).

It is recommended that network data be updated at intervals of no more than 2 minutes to be sure that a single missed-data event will not constitute a data update failure.

If data appears after a sensor failure is processed, it will be treated as an intermittent sensor. Normal operation will resume. If the IMC is in a backup mode, then it will reset before resuming.

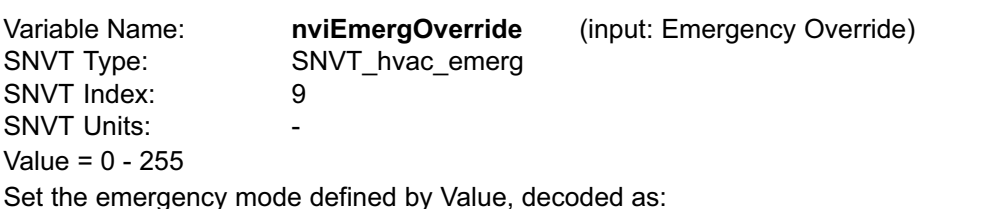

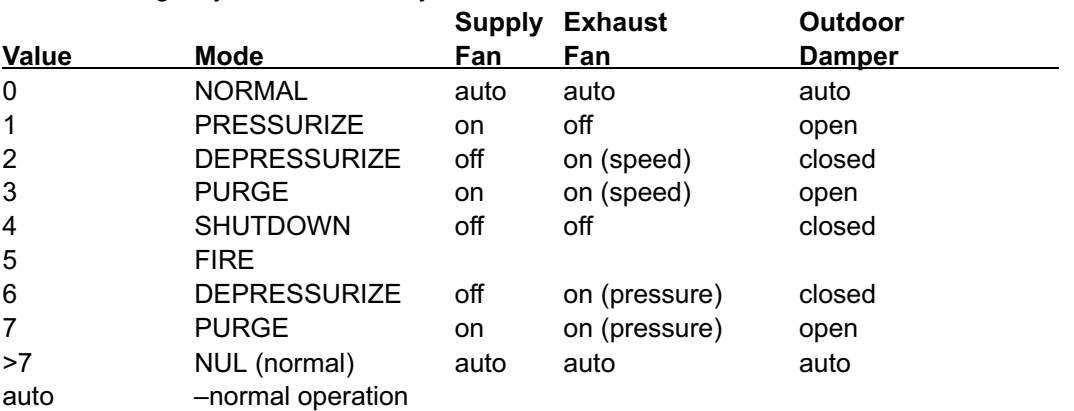

(speed) –exhaust fan runs at speed pre-selected at equipment

(pressure) –exhaust fan runs to maintain building press setpoint; local or remote

Mode 5, FIRE, is a locally defined operation (set at commissioning). For units without VFD exhaust fans, modes 6-7 are the same as 2-3.

NviEmergOverride input takes precedence over local smoke input.

Variable Name: **nviComprEnable** (input: Compressor Enable) SNVT Type: SNVT\_switch SNVT Index: 10 SNVT Units: - Value = 0 - 255 0: output disabled 1-100: output limited to 1 – 100% of maximum 101-255: maximum output permitted The following table shows the Value where the indicated compressor stage is disabled, for equipment having the indicated maximum number of compressor stages: **Maximum Stage Disabled When Value < x** <u>Stages 1 2 3 4</u>

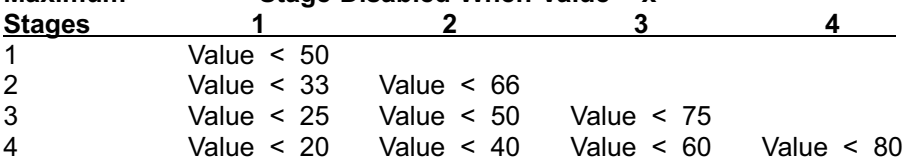

Free cooling using an economizer with outdoor air is not considered a stage. Only compressors are considered to be stages. Disabled stages are re-enabled at the above values plus 3% hysteresis.

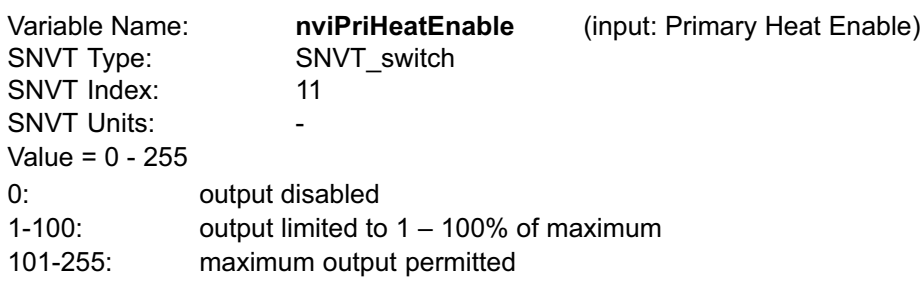

The table shown above for nviComprEnable can also be applied here to the nviPriHeatEnable. It shows the Value where the indicated primary heating stage is disabled, for equipment having the indicated maximum number of primary heating stages.

In heat pump systems during heating operation, the lower value of nviComprEnable and nviPriHeatEnable is used to establish the compressors that can run.

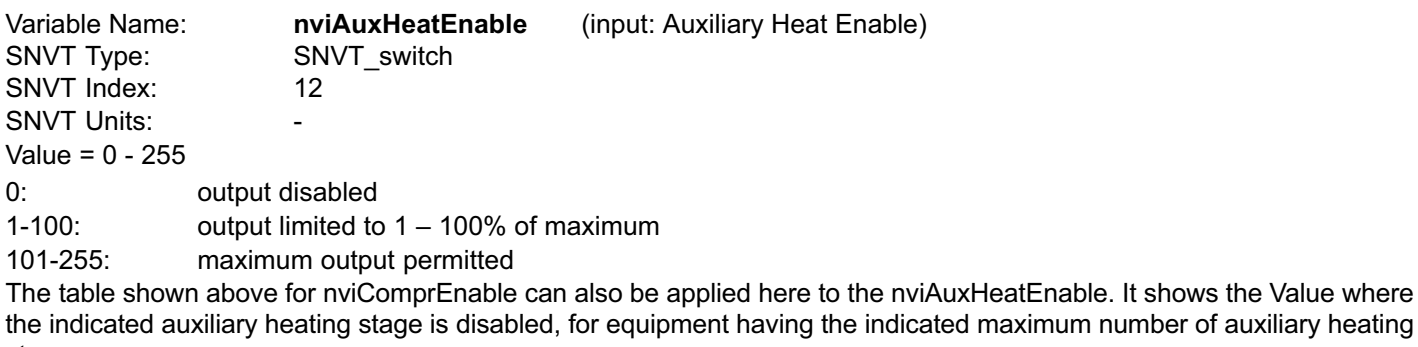

stages.

The nviAuxHeatEnable is only used in heat pump systems.

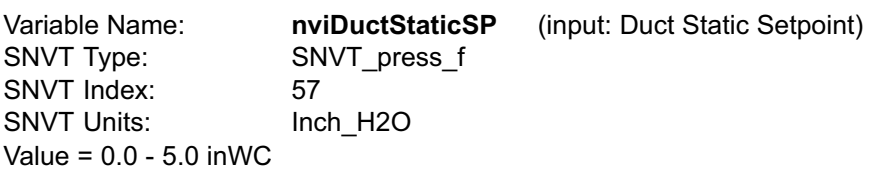

The setpoint for control of duct static pressure, in inches of water column. The main blower speed or bypass damper setting is varied to maintain this value. The setpoint can be selected from the range of 0.0 to 5.0 inches of water column.

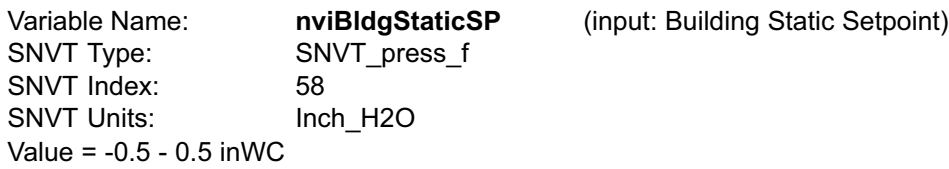

The setpoint for control of building static pressure, in inches of water column. The exhaust blower is cycled or, if a VFD is used, its speed is varied to maintain this value. The setpoint can be selected from the range of -0.5 to +0.5 inches of water column.

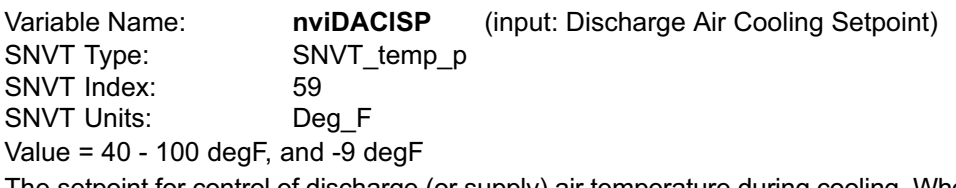

The setpoint for control of discharge (or supply) air temperature during cooling. When the controller is in the correct mode of operation, sending this setpoint will cause cooling components to cycle, or vary their output, in order to maintain this temperature in the leaving air stream. The setpoint can be selected from the range of 40 to 100 degrees Fahrenheit. Selecting a value of -9 degF causes the control to revert to the use of its locally programmed setpoint.

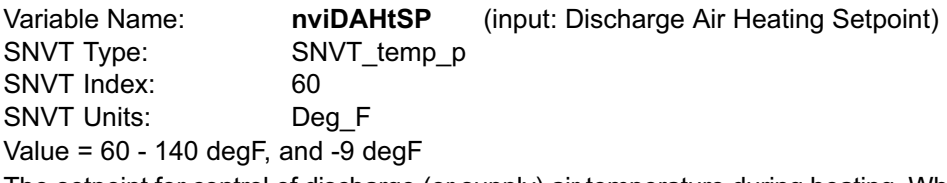

The setpoint for control of discharge (or supply) air temperature during heating. When the controller is in the correct mode of operation, sending this setpoint will cause heating components to cycle, or vary their output, in order to maintain this temperature in the leaving air stream. The setpoint can be selected from the range of 60 to 140 degrees Fahrenheit. Selecting a value of -9 degF causes the control to revert to the use of its locally programmed setpoint.

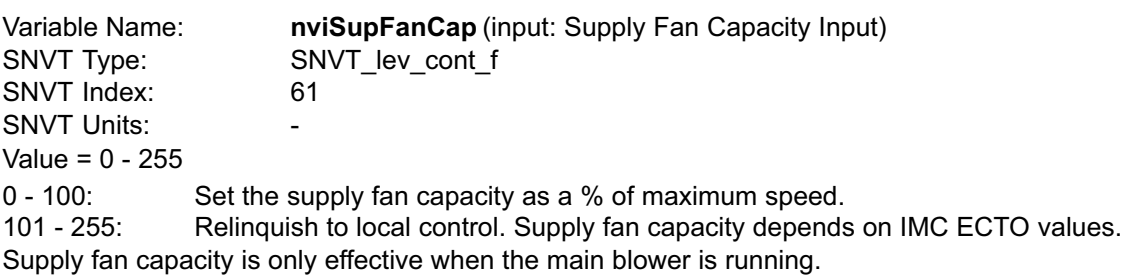

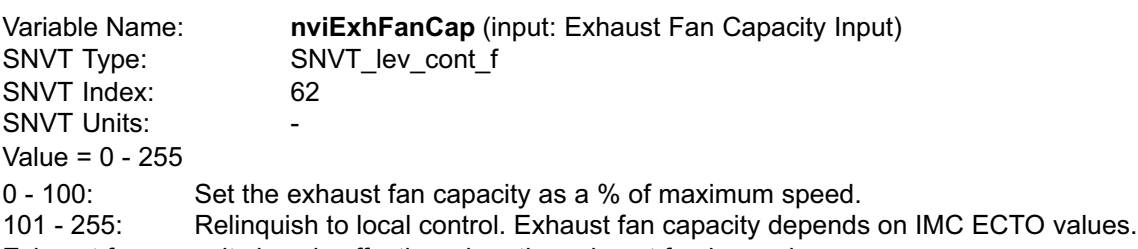

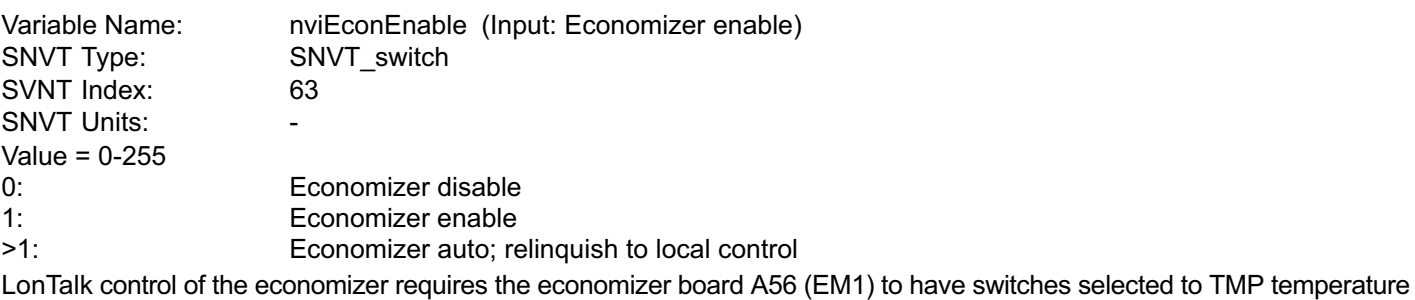

mode. See the IMC manual for additional settings.

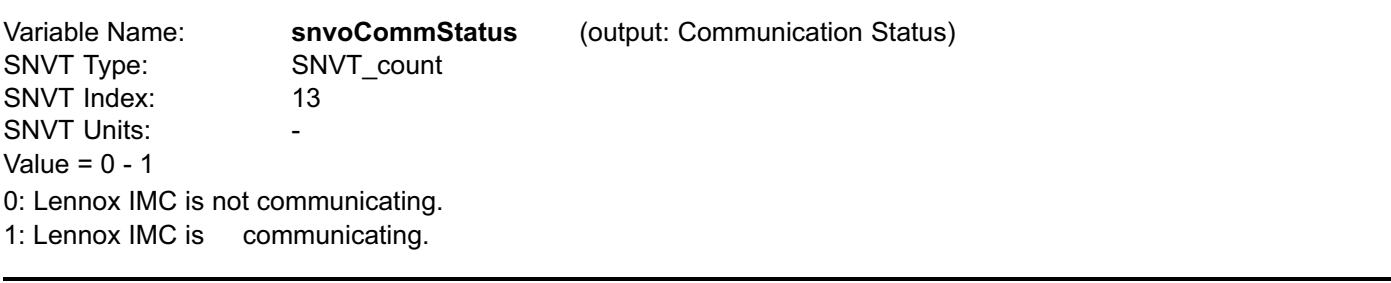

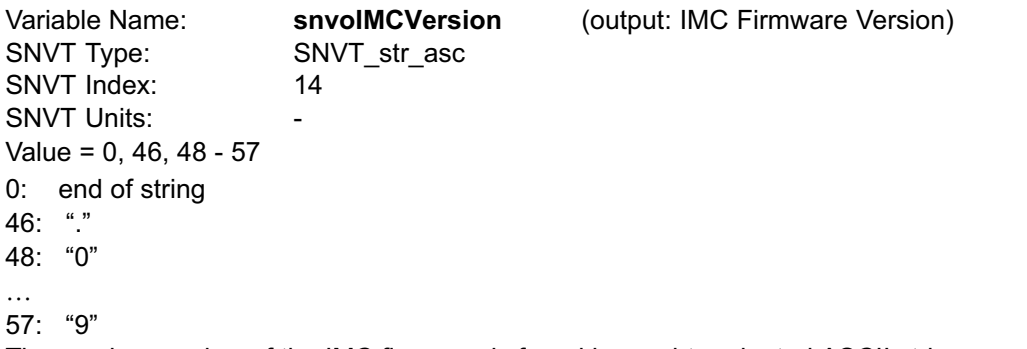

The version number of the IMC firmware is found in a nul-terminated ASCII string, most-significant-character first. Maximum length is 8 chars, including nul.

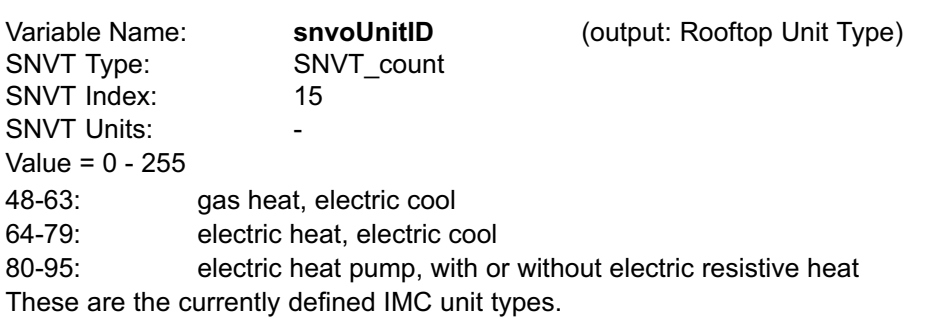

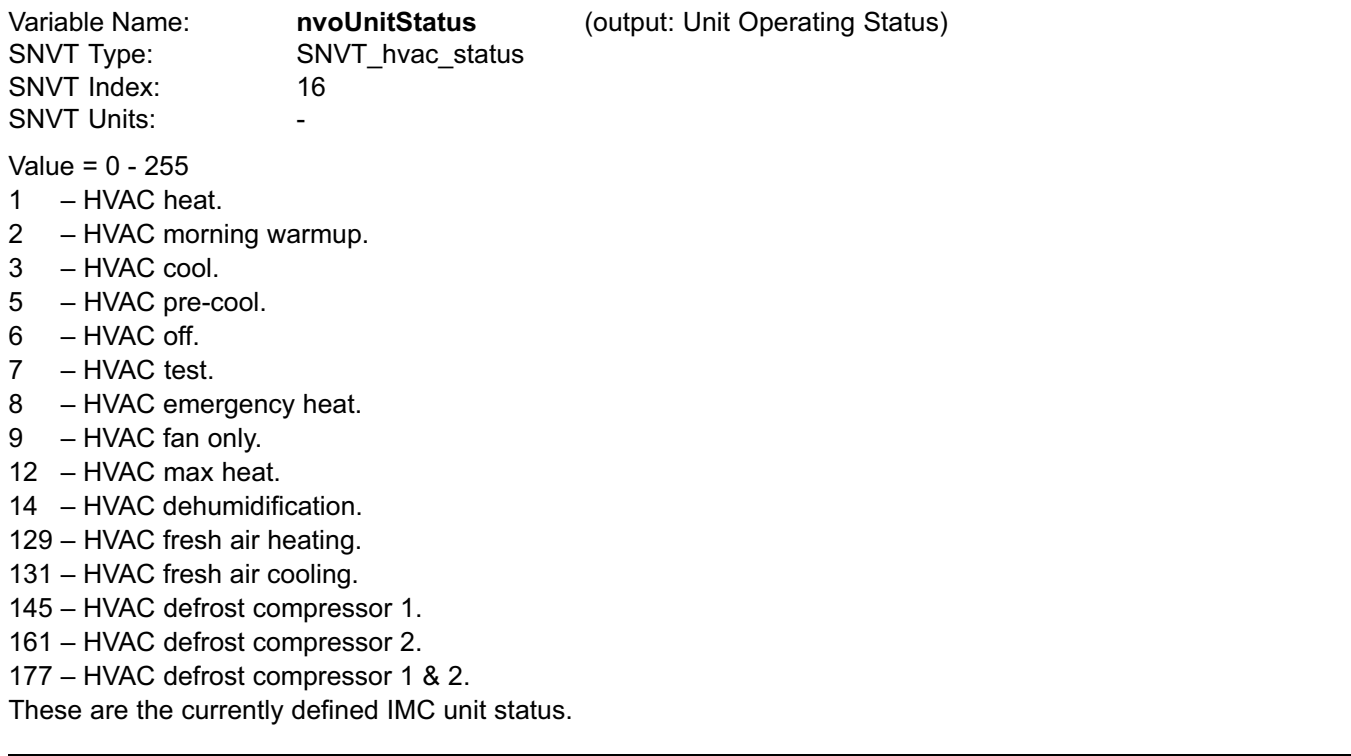

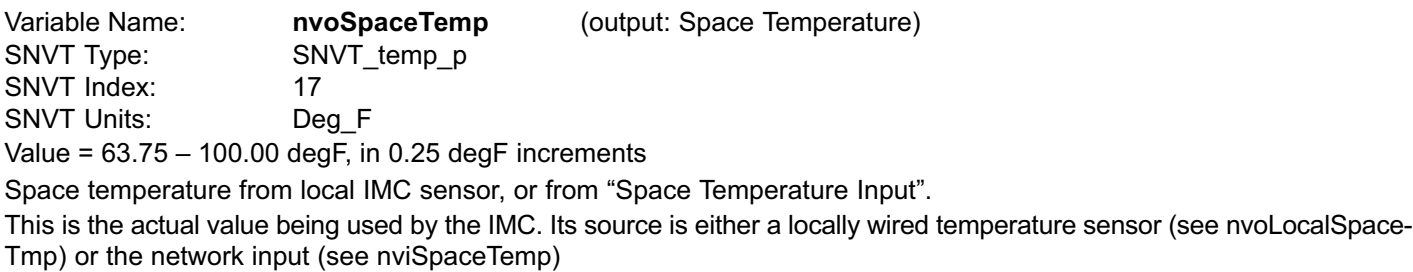

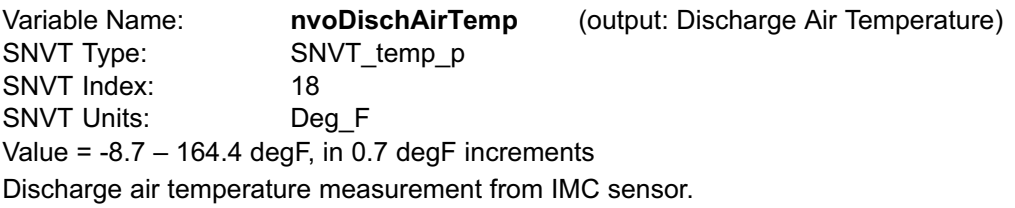

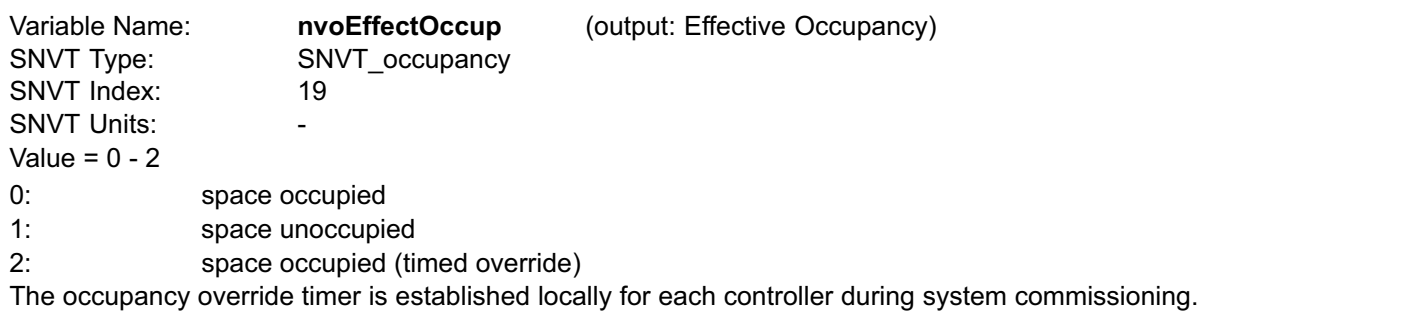

The nvoEffectOccup depends on the nviOccSchedule, the nviOccManCmd, and the nviOccSensor. The nvoEffectOccup is occupied if any of these inputs are in the occupied state. Otherwise nvoEffectOccup is unoccupied.

The local IMC occupied input is ignored when a LonTalk module is used.

Variable Name: **nvoLocalOATem**p (output: Local Outdoor Air Temperature) SNVT Type: SNVT\_temp\_p SNVT Index: 20 SNVT Units: Deg\_F Value = -30.6 – 131.6 degF, in 0.6 degF increments Outdoor air temperature measurement from IMC sensor.

Variable Name: **nvoLocalSpaceTmp** (output: Local Space Temperature) SNVT Type: SNVT\_temp\_p SNVT Index: 21 SNVT Units: Deg\_F Value = 63.75 – 100.00 degF, in 0.25 degF increments Space temperature from IMC sensor.

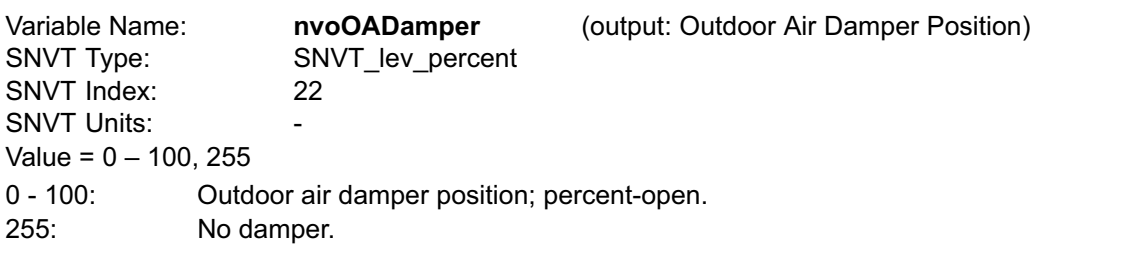

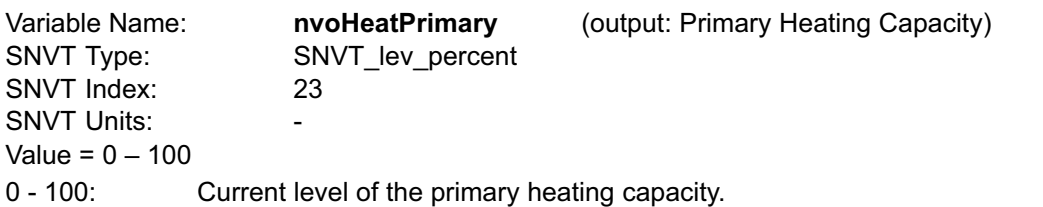

This is based on the number of gas stages operating in a gas/electric unit, or compressors operating in a heat pump, or electric resistance stages operating in an electric/electric unit.

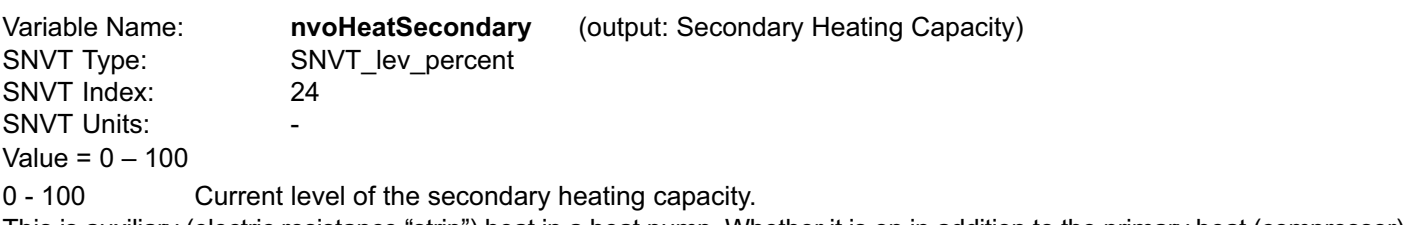

This is auxiliary (electric resistance "strip") heat in a heat pump. Whether it is on in addition to the primary heat (compressor), or as emergency heat while the compressor is locked-out.

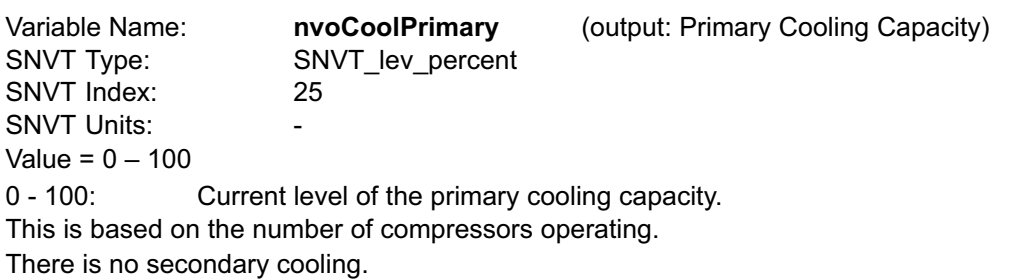

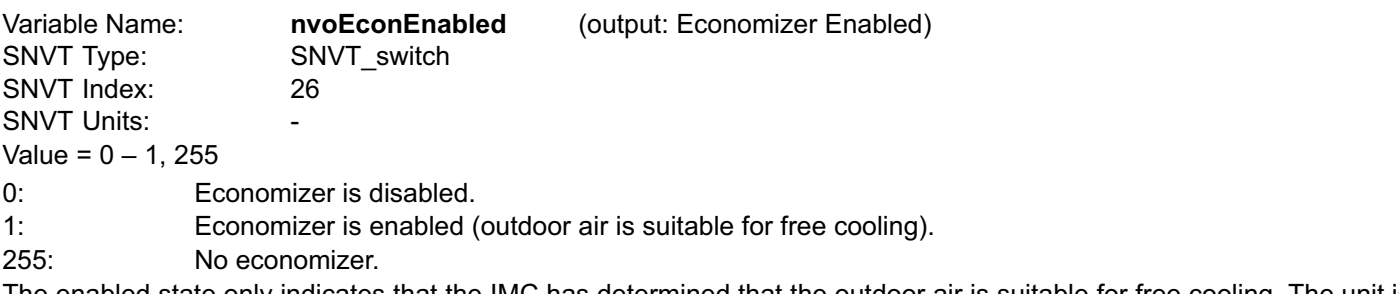

The enabled state only indicates that the IMC has determined that the outdoor air is suitable for free cooling. The unit is actually executing free cooling operation if nvoEconEnabled is 1, and nvoUnitStatus is 3, 5, or 131.

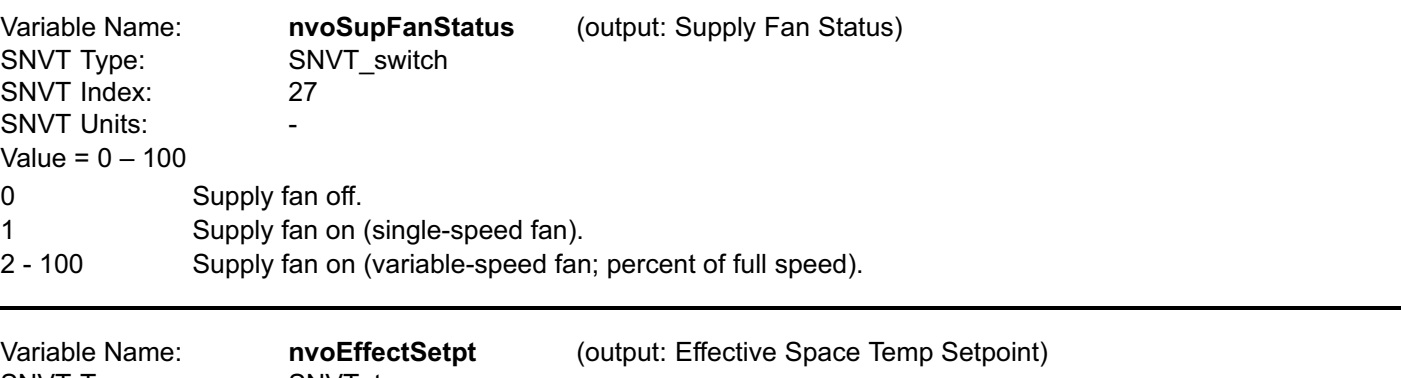

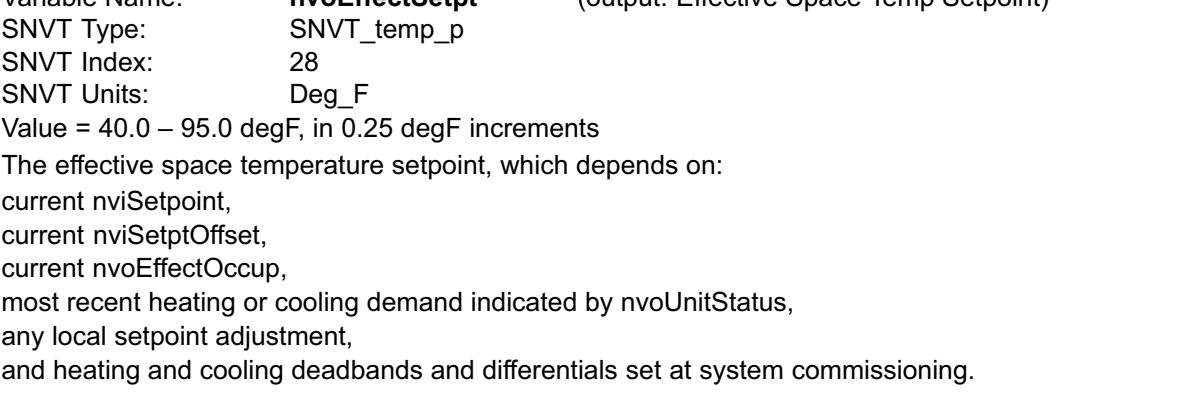

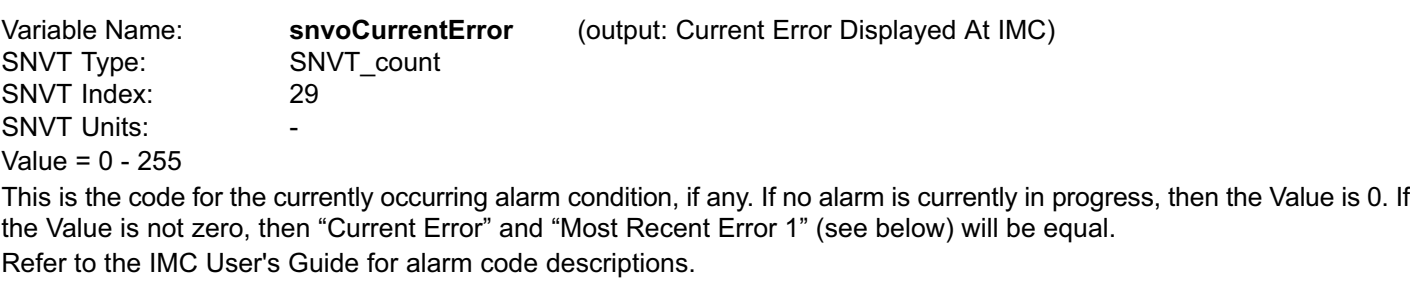

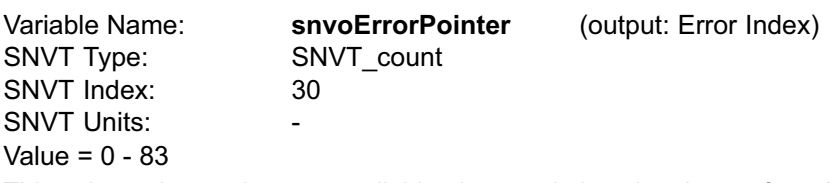

This value points to the next available alarm code location. It runs from 0 to 83, and then rolls-over to 0. Tracking this value and using the ten-most-recent-error-codes (see below) allows an application to determine when new errors are logged by the IMC, what those errors are, and if any errors have been missed due to network delays or for any other reason.

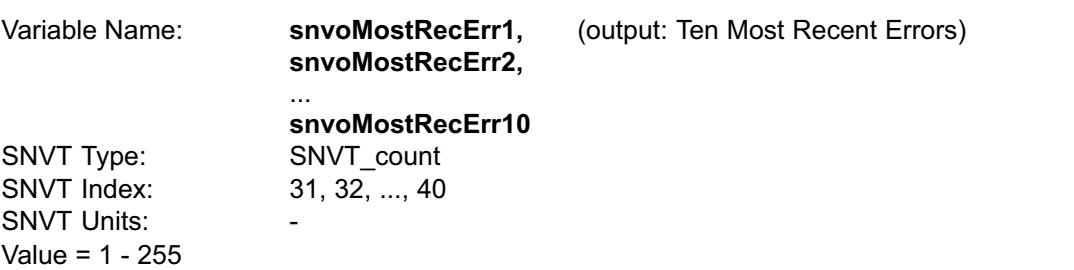

These are the ten most recently occurring diagnostic codes; snvoMostRecErr1 is the most recent.

The IMC does not time-stamp error codes. This must be done by the master controller.

This is a first-in first-out buffer. Error codes are stored as they occur, and no filtering is done with respect to duplication or error code severity or priority.

When another error code is logged at snvoMostRecErr1, the value in snvoMostRecErr10 is lost, being replaced by snvoMostRecErr9.

Refer to the IMC User's Guide for alarm code descriptions.

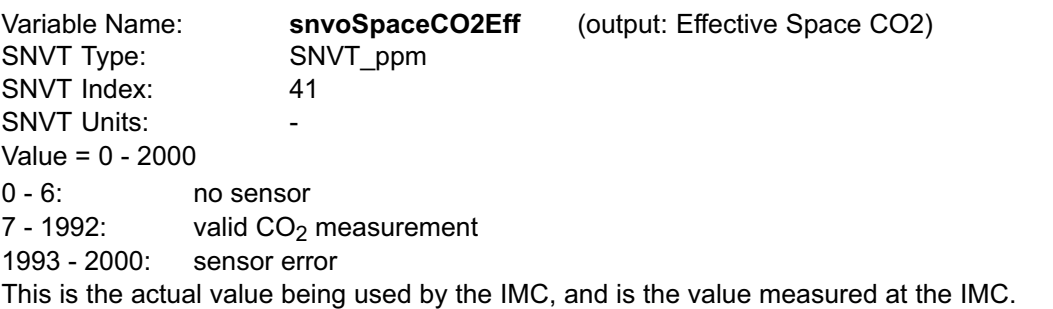

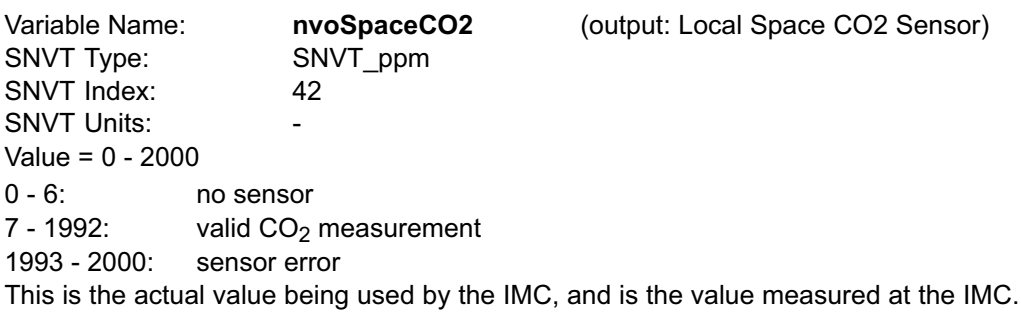

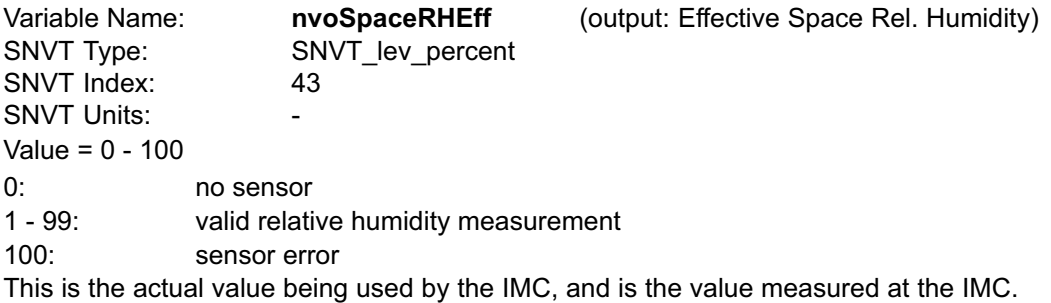

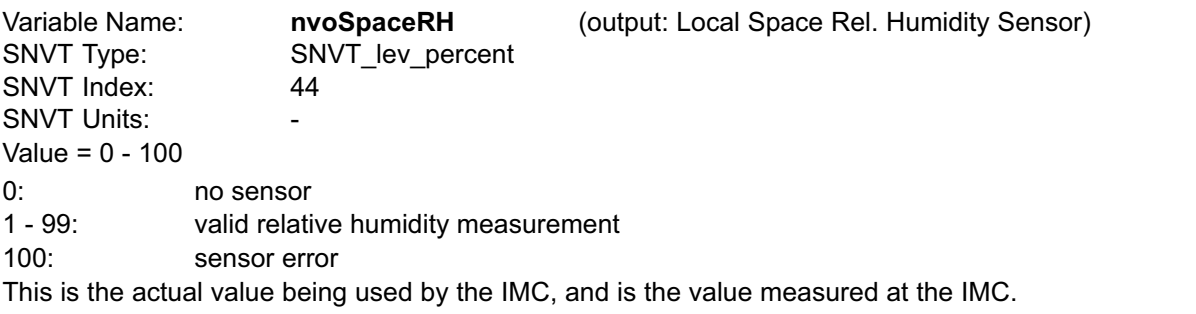

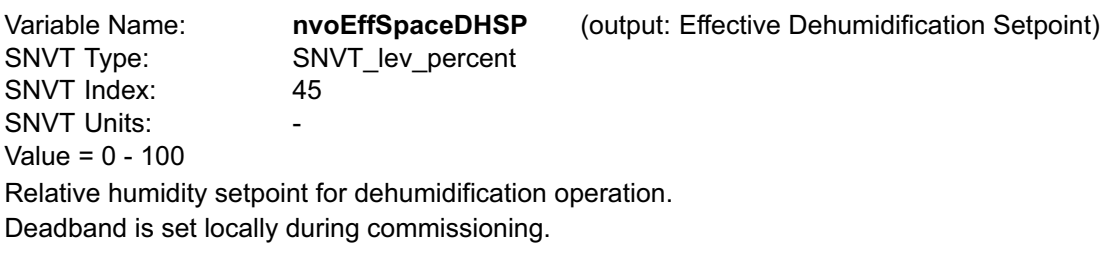

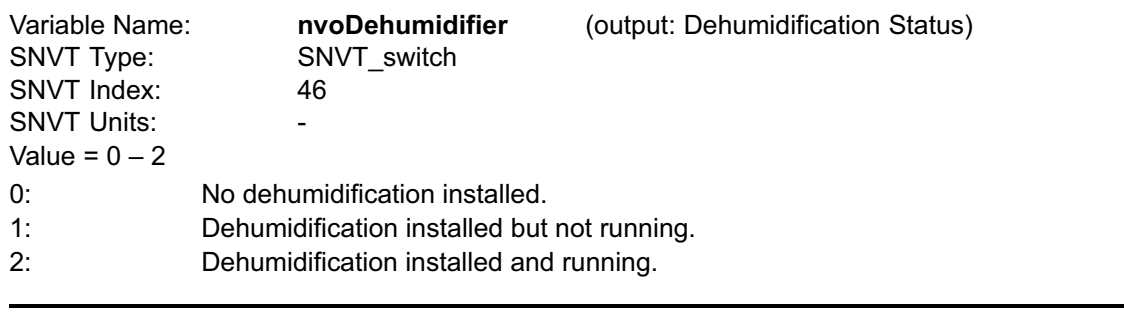

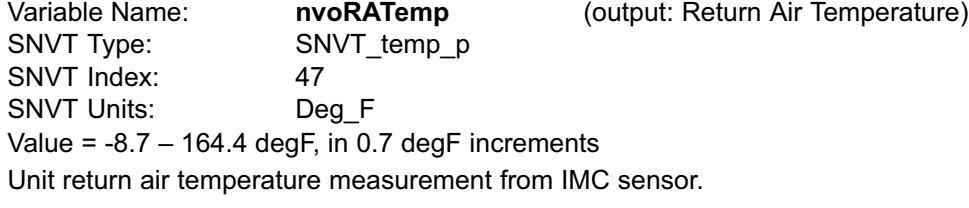

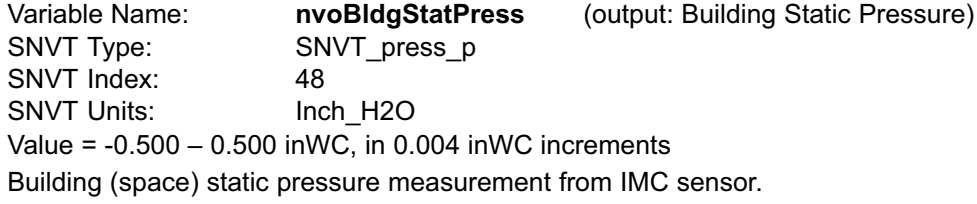

Variable Name: **nvoDuctStatPress** (output: Supply Duct Static Pressure) SNVT Type: SNVT\_press\_p<br>SNVT Index: 49 SNVT Index: 49<br>SNVT Units: 1nch H2O SNVT Units: Value =  $0.00 - 5.00$  inWC, in 0.02 inWC increments Duct (supply) static pressure measurement from IMC sensor.

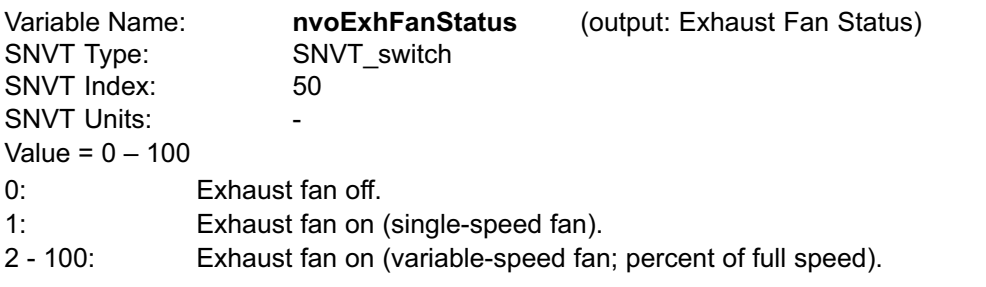

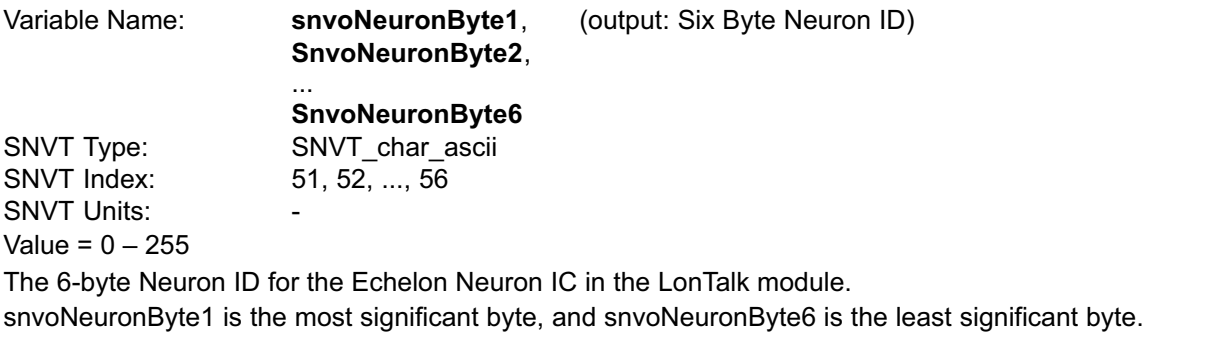